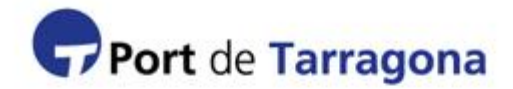

#### **Sistema de acreditaciones externas (SAE)**

Panel de control para las empresas externas asociadas a visitas prolongadas con acceso a gestionar sus propios trabajadores autorizados a acceder al recinto de la Autoritat Portuària de Tarragona.

### **ACCESO AL PANEL DE CONTROL:**

Para acceder al SAE debe acceder a la siguiente dirección:

https://sap.porttarragona.cat/sae/login

Deberá introducir el usuario y contraseña proporcionado por la empresa asociada.

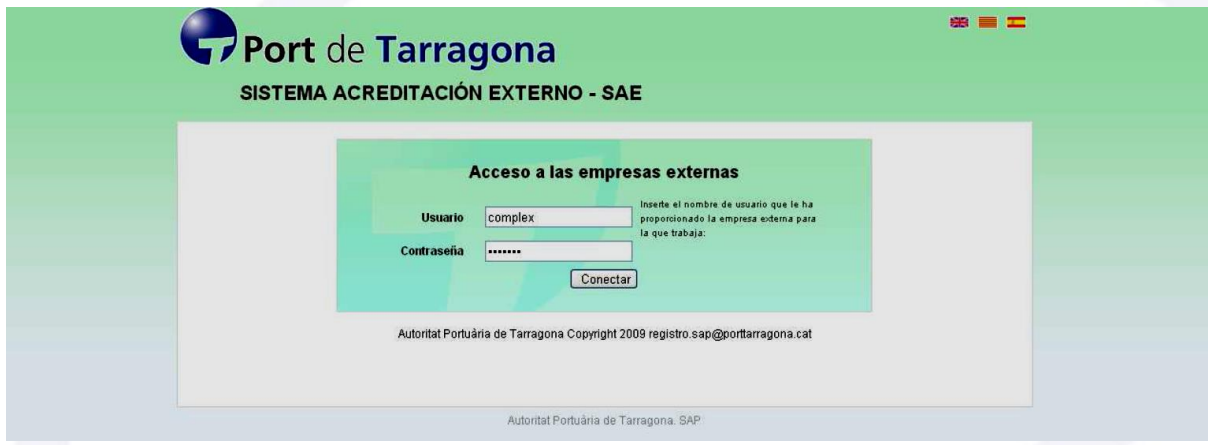

## **GESTIÓN DE TRABAJADORES ASOCIADOS A LA VISITA PROLONGADA:**

Si deseamos dar el alta a nuestros trabajadores a la nueva visita, haremos click en **"Añadir trabajadores"**.

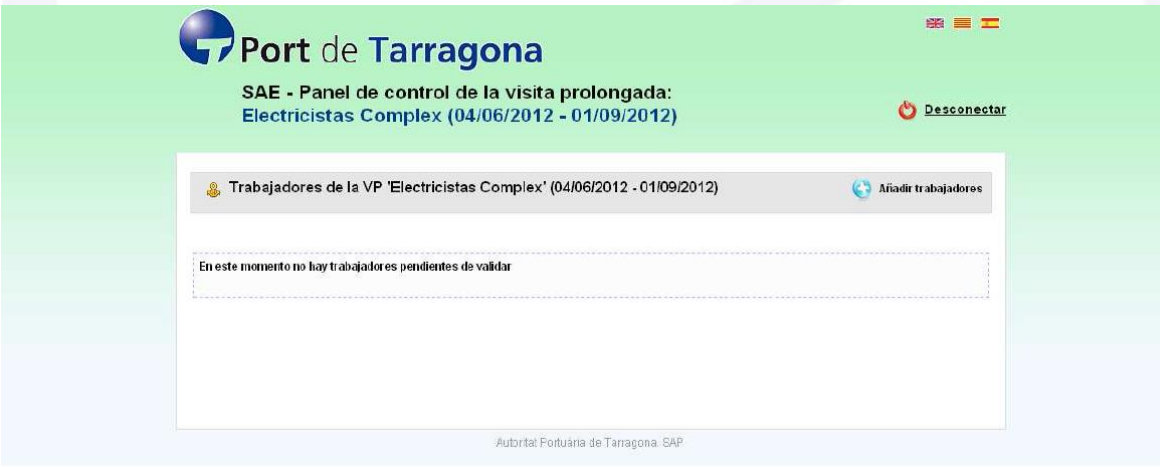

# **AÑADIR TRABAJADORES EXTERNOS DE LA VISITA PROLONGADA:**

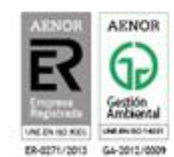

Passeig de l'Escullera s/n 43004 Tarragona Tel. (+34) 977 259 400 Fax (+34) 977 225 499

www.porttarragona.cat

Una vez en la siguiente pantalla rellenaremos todos los cambios en negrita (obligatorios) y procederemos a darle a **"Guardar"**.

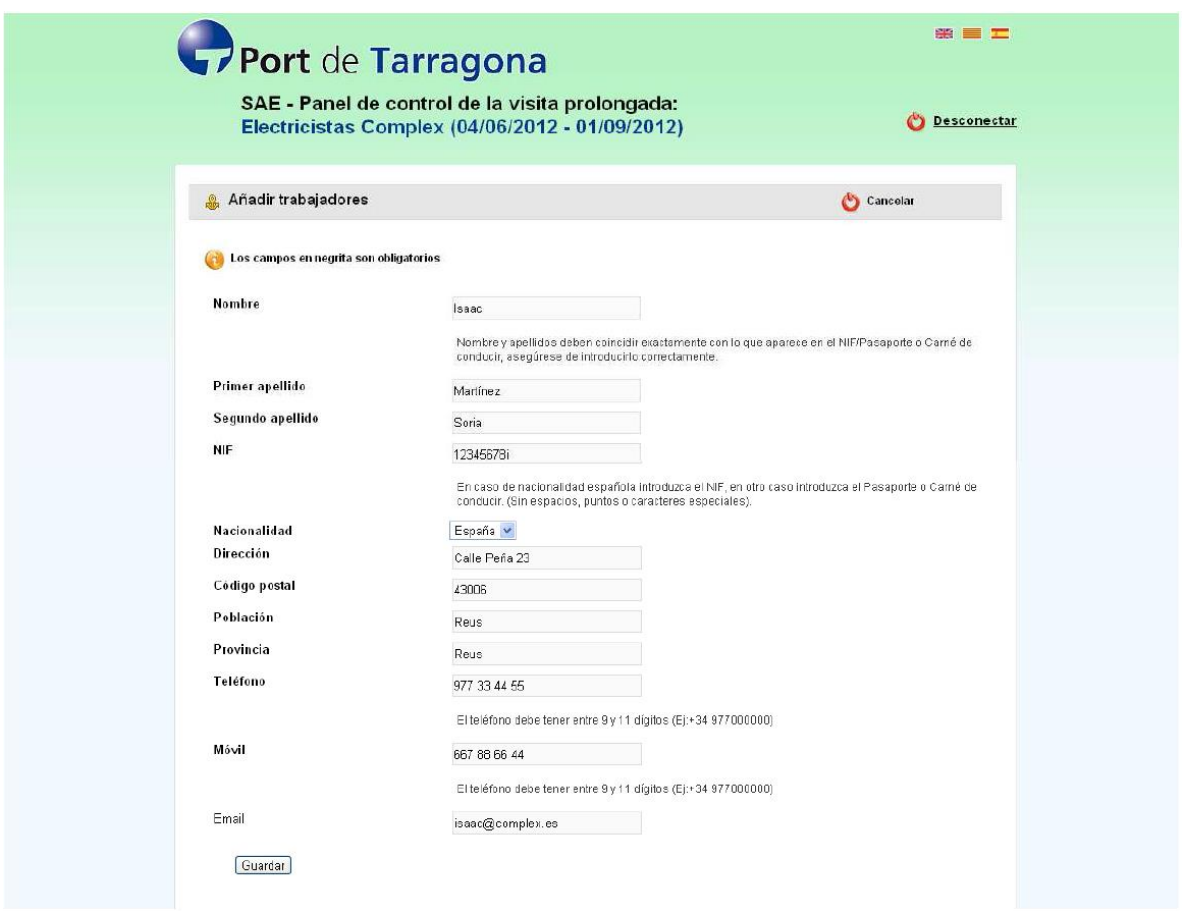

## **ENVÍO DE LOS TRABAJADORES A LA APT**

Una vez introducidos todos los trabajadores, verificando que los datos son correctos, puede proceder a realizar el envío de estas solicitudes a la APT haciendo click sobre el botón **"Enviar solicitud de trabajadores a la APT"**.

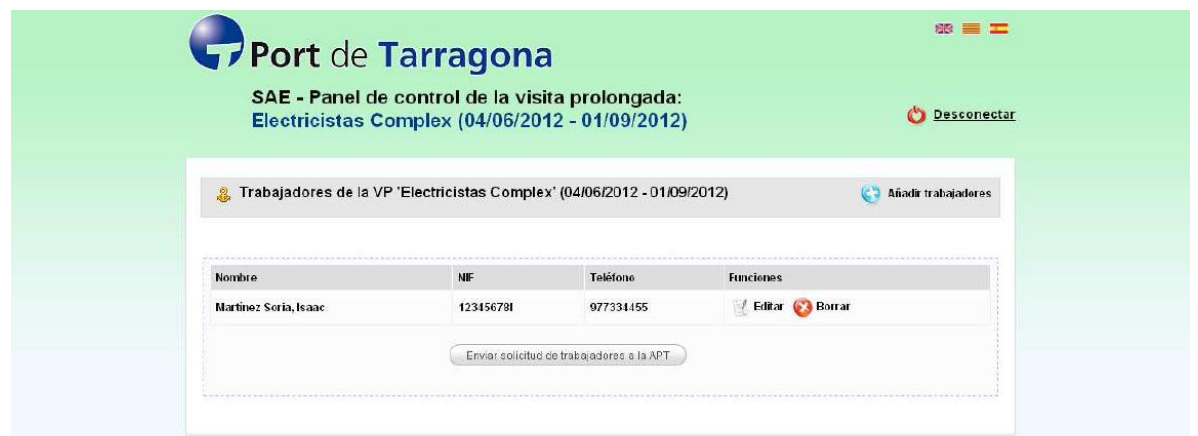

A continuación le saldrá una pantalla de confirmación que le recordará que una vez realizado el envió, ya no podrá modificar los datos de estos trabajadores.

Para confirmar el envío pulse **"Si"**.

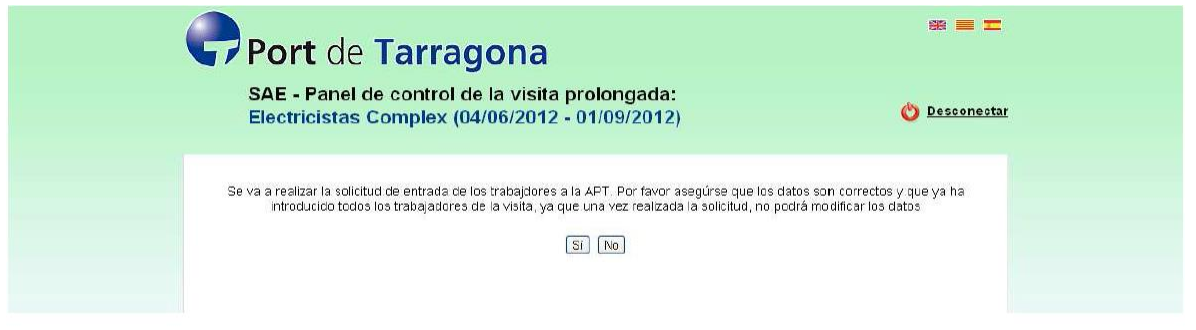

Una vez realizada la solicitud puede seguir añadiendo nuevos trabajadores y ver el listado de trabajadores enviados a la APT.

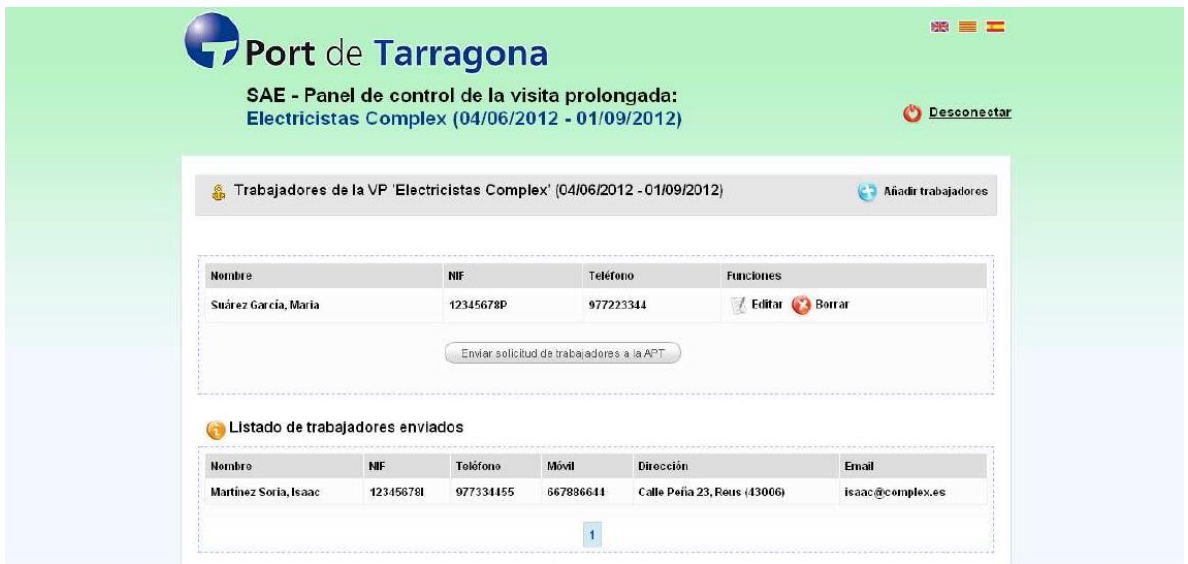

**Última actualización: 09/07/2015**